## HESAPARTS RALLY V3 Manual de usuario

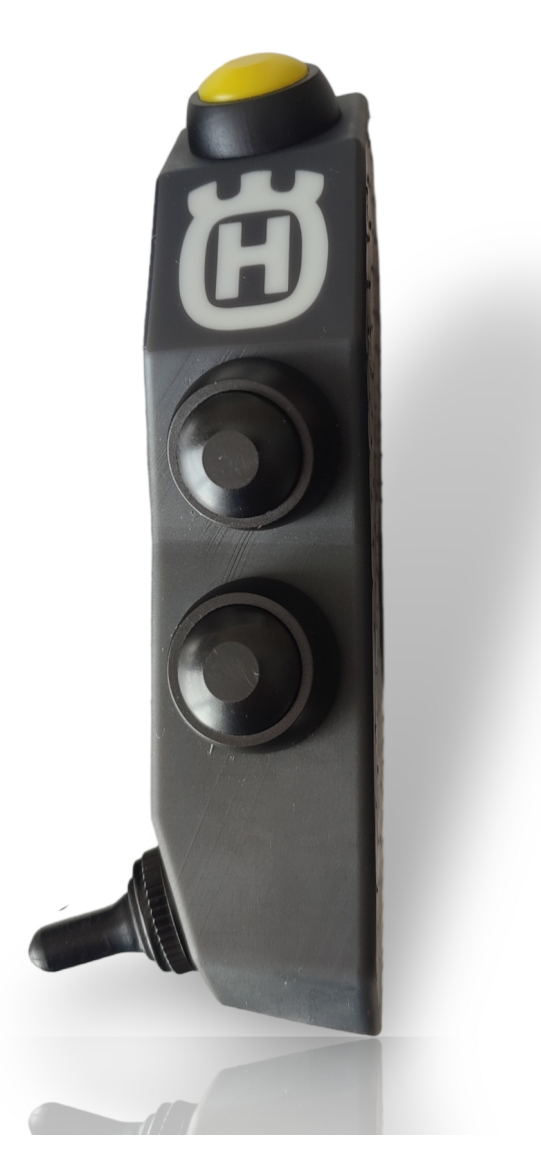

**RALLY V3** es un dispositivo Plug & Play, con conectividad Bluetooth. Alimentacion a pilas o conexión 12V - USB, por lo que según el modelo requiere instalacion electrica en el vehiculo.

**RALLY V3** es totalmente impermeable, por lo que es capaz de soportar lluvia y polvo.

#### © 2023 HESAPARTS Todos los derechos reservados.

No se permite la reproducción total ni parcial de las imágenes o textos de este documento sin la autorización previa de HESAPARTS La reproducción y la distribución pública del contenido de la web con fines comerciales, en cualquier soporte y por cualquier medio técnico, sin autorización expresa de HESAPARTS, quedan específicamente prohibidas.

**El modelo alimentado a pila, es la mejor solucion para quien no quiere llevar siempre la botonera instalada en el manillar, para el que no sabe o no quiere realizar una instalacion electrica en la moto, o tambien para quien tiene mas de una moto y va intercambiando su montura, utilizando siempre la misma botonera. Son grandes ventajas que tienen un coste… hay que llevar una pila de recambio para cuando se agote.**

#### **1. DESCRIPCION**

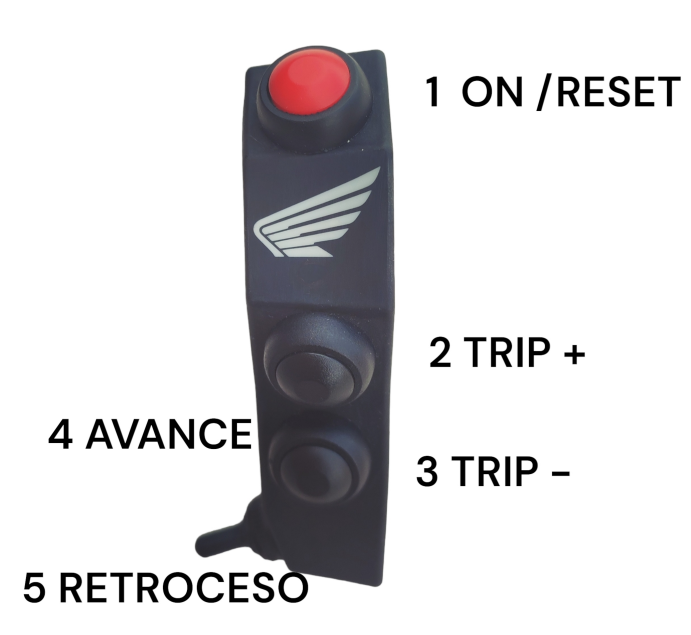

**2. INSTALACION**

- **RALLYV3** esta diseñado para su instalacion en manillar estandar de 22mm
- Debe crear un espacio adecuado (minimo 22mm) entre el puño y la piña de su motocicleta
- Dependiendo su estilo de conduccion (de pie o sentado) rote el **RALLYV3** hasta encontrar una posicion comoda para acceder a todos los controles
- Utilice la brida proporcionada y los dos tornillos M4 para la fijacion al manillar. Requiere una llave allen de 2.5mm (no proporcionada)
- Posicione correctamente el cable de alimentacion (Si es modelo 12V o USB), pasandolo junto con los cables de la piña original. Substituya las bridas de sujeccion al manillar.
- Asegurese de que la conexión de alimentacion se realiza en una toma con llave de contacto. Nunca realice la instalacion directamente a bateria.

## **3. UTILIZACION**

#### **3.1 Primera conexión**

#### **Modelo a pilas**

- Mantenemos pulsado el boton de color (1) dos segundos y RALLYV3 se encendera
- Realizamos una busqueda en el menu Bluetooth en dispositivos disponibles, y nos aparecera **BT003 o SMARTREMOTE.** Pulsamos encima para el emparejamiento. Si pide confirmacion, aceptaremos.
- RALLYV3 puede estar enlazado con otros dispositivos, pero se han detectado problemas con algunos modelos de table o marca de fabricante. Por ese motivo se recomienda siempre tener RALLYV3 emparejado a un unico dispositivo. Si queremos emparejarlo con otra tablet/telefono eliminaremos primero RALLYV3 del dispositivo para enlazar nuevamente en el nuevo dispositivo
- Despues de la primera conexión, **RALLYV3** se conectara automaticamente al dispositivo vinculado anteriormente sin necesidad de hacer nada, unicamente tener el bluetooth del dispositivo conectado y **RALLYV3** encendido

(NOTA: Dado que **RALLYV3** funciona con pilas, entrara en estado de reposo en unos minutos de inactividad)

### **Modelo con alimentacion 12V o USB**

- Una vez realizada la instalacion del dispositivo, procederemos a realizar la primera conexión. Para ello daremos alimentacion a traves de la llave de contacto.
- El led superior parpadeara en azul y rojo. Esto indica que el RALLYV3 esta buscando dispositivo para emparejarse.
- Realizaremos una busqueda en el menu Bluetooth en dispositivos disponibles, y nos aparecera RALLYV3. Pulsamos encima para el emparejamiento. Si pide confirmacion, aceptaremos.
- Una vez emparejado, el RALLYV3 parpadeara en color rojo. Esto indica modo 1 (roadbook)
- Despues de la primera conexión, **RALLYV3** se conectara automaticamente al dispositivo vinculado anteriormente sin necesidad de hacer nada, unicamente tener el bluetooth del dispositivo conectado y **RALLYV3** encendido

### **3.2 MODOS DE FUNCIONAMIENTO (unicamente modelos alimentados por cable)**

RALLYV3 dispone de dos modos de funcionamiento.

Modo 1 ---------------- led rojo ---------------------ROADBOOK Modo 2 ---------------- led azul -------------------- NAVEGACION GPS

Para cambiar de modo, dejar pulsado el boton superior de color durante 3 segundos. El led cambiara de color parpadeando para indicar el nuevo modo.

El led durante el funcionamiento normal parpadeara lentamente con el color correspondiente al modo en el que este seleccionado

#### **MODO ROADBOOK**

- Palanca adelante, avanza roadbook
- Palanca atrás, atrasa roadbook
- Boton superior de color, RESET trip (si la aplicación en uso lo permite)
- Primer superior negro, TRIP +
- Boton inferior negro, TRIP -

#### **MODO NAVEGACION GPS**

- Palanca adelante, zoom +
- Palanca atrás, zoom -
- Boton superior de color… una pulsacion corta centra mapa. Pulsacion larga cambia orientacion mapa
- Boton superior negro, pulsacion corta sube mapa. Pulsacion doble mapa derecha
- Boton inferior negro, pulsacion corta baja mapa. Pulsacion doble mapa izquierda

 $\bullet$ 

#### **4. Recomendaciones de Uso**

- Nunca exceda los parametros especificados en la seccion 5 de este manual de uso, de lo contrario **RALLYV3** puede ser total o parcialmente dañado y exento de cualquier garantia
- En el modelo con conexión a 12V, el dispositivo cuenta con un sistema de proteccion contra polaridad inversa, no obstante, asegurese antes de realizar la conexión de la correcta polaridad de los cables de alimentacion.
- Si no esta seguro de poder realizar correctamente la instalacion explicada en el capitulo 2, dejelo en manos de profesionales
- Nunca tire del cable de alimentacion que sale de **RALLYV3** hacia fuera
- Nunca doble ni pellizque el cable de alimentacion.
- Nunca realize la conexión de **RALLYV3** si detecta alguna parte del mismo en mal estado
- Es recomendable no dejar el **RALLYV3** expuesto en lugares calidos al sol directo durante horas, en caso de hacerlo tape **RALLYV3** con alguna pieza de ropa.

 No aplique la lanza de agua a presion directamente sobre **RALLYV3**, aun siendo impermeable no esta pensado para soportar altas presiones.

### **5. Especifiaciones**

- Voltaje : 5V a 30V (modelo conexión a bateria)
- Voltaje : 3V con pila cr2025
- Consumo aproximado de 20mA
- No se han realizado pruebas del conjunto de impermeabilidad oficiales, por lo que no se puede asegurar un grado de IP general oficial. No obstante, RALLYV3 esta diseñado para soportar agua y polvo, con componentes IP67

#### **6. Disclaimer**

- **NAVCOMM fue diseñado para uso fuera de carreteras legales. El uso de este dispositivo bajo condiciones de circulacion legal queda bajo la responsabilidad del usuario**
- **HESAPARTS no se hace responsable de daños causados en la instalacion electrica del vehiculo en caso de una incorrecta instalacion. Asimismo no habra garantia posible del dispositivo.**
- **Todos los manuales se distribuiran electronicamente. Nunca se entregaran en papel**
- **RALLYV3 fue diseñado para su uso con aplicaciones de ROADBOOK.**
- **RALLYV3 hereda la electronica, soluciones impermeables y antipolvo de sus hermanas predecesoras RALLYV1 y RALLYV2. Siguiendo su misma filosofia, la de realizar un producto de calidad a un precio ajustado.**
- **La electronica que monta RALLYV3 en su interior, es una electronica multimedia estandar de terceros, por lo que no es posible modificar sus configuraciones o programaciones. No obstante es posible configurar la tablet o telefono a traves de una aplicación puente, para que RALLYV3 ejecute los comandos que deseemos, sin haber sido programada para ello**

# GUIA CONFIGURACION OSMAND (MODELOS A PILA)

Esta guia es una ayuda para realizar la configuracion a traves de una aplicación puente (keymapper) en su dispositivo para su correcto funcionamiento con RALLYV3. En ningun caso se ofrecera ninguna garantia por no poder realizar esta configuracion.

Debido a las muchas variantes de android en el mercado, y a las variantes de cada fabricante en sus capas de android, es imposible realizar una guia exacta y detallada. Esta guia habra que saber interpretarla en algunos casos, ya que los menus no seran exactamente iguales a las fotos aquí publicadas.

Hay que seguir exactamente el proceso de configuracion paso a paso aquí detallado, de lo contrario la configuracion no sera efectiva.

1.- DESCARGAR APLICACIONES NECESARIAS

- 1. KEYMAPPER
- 2. KEYMAPPER GUI KEYBOARD
- 3. SUITE ACCESIBILIDAD

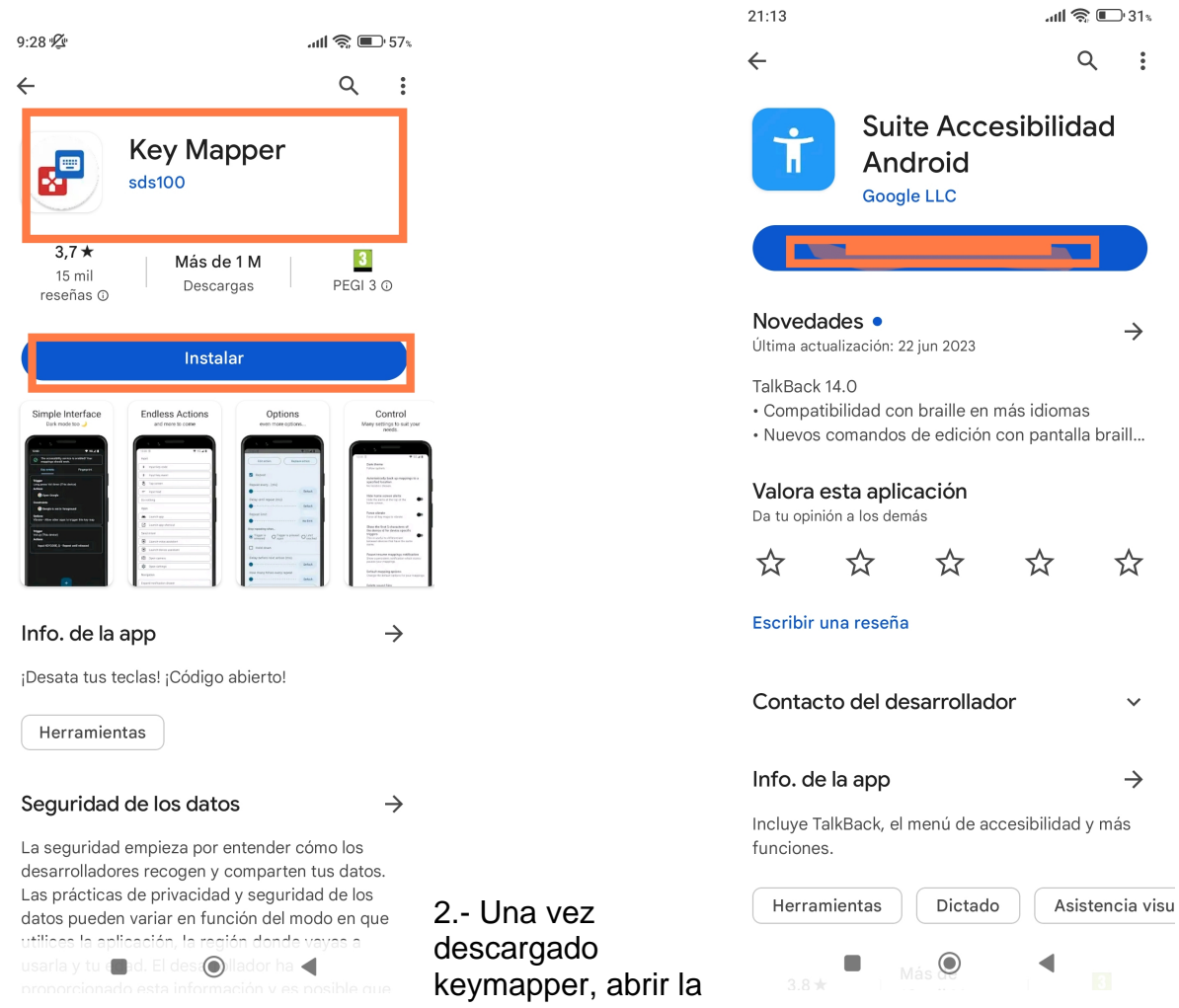

aplicación y nos pedira una serie de permisos. Seguir todo paso a paso, si no NUNCA funcionara.

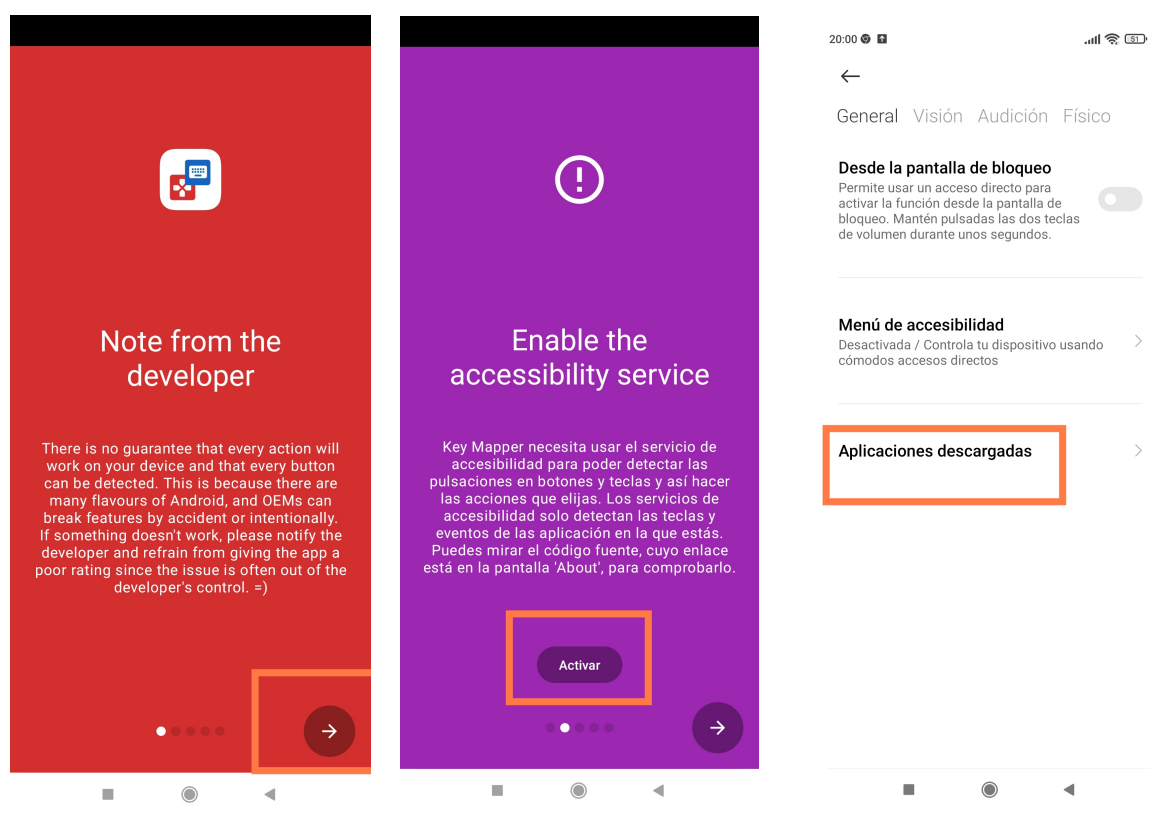

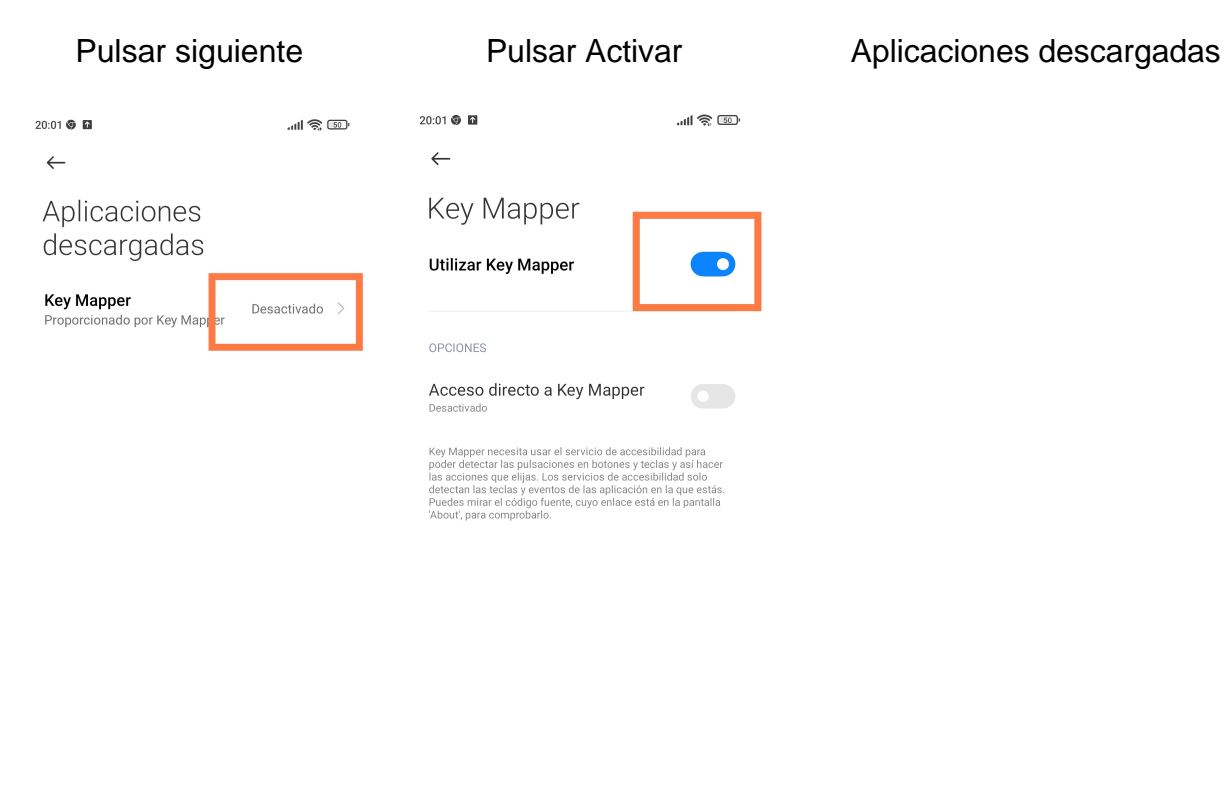

 $\mathbf{u}$  $\bigcirc$  $\sim$  4  $\mathbf{u}$  $\odot$  $\triangleleft$ 

Acceder a Key Mapper activar key Mapper Una vez hecho esto, ir regresando pulsando atrás hasta ver la siguiente pantalla:

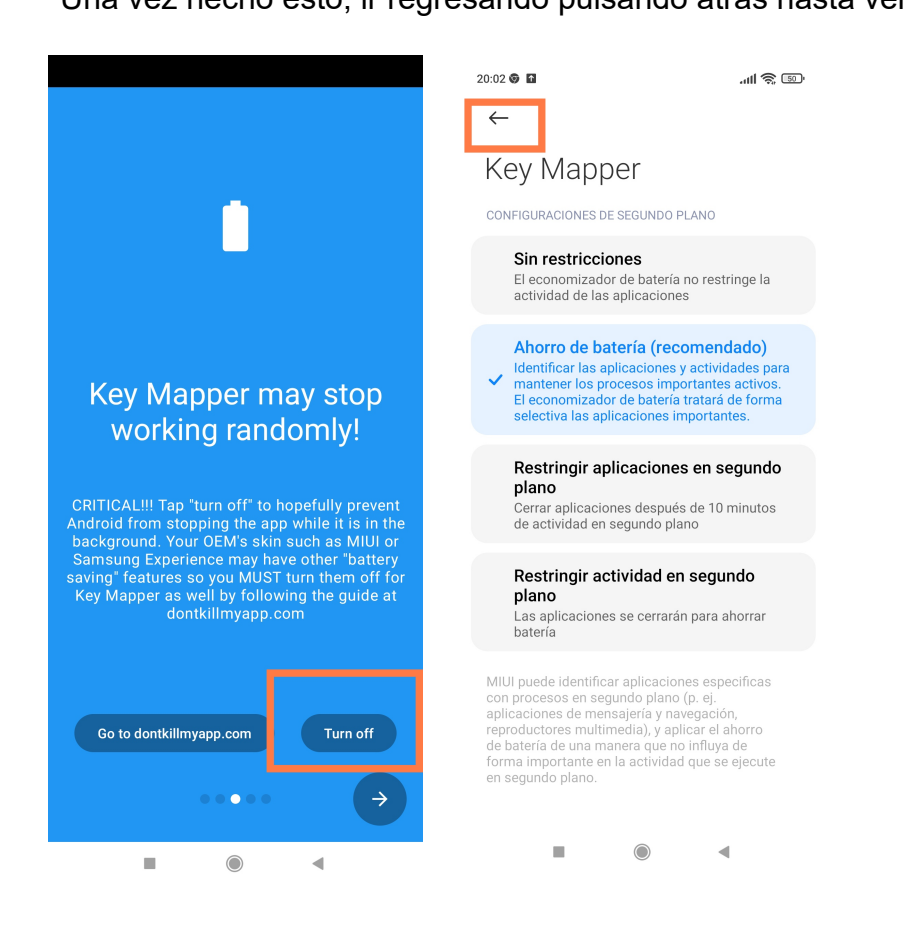

#### Pulsar Turn off Seleccionar Sin restricciones y luego volver atrás hasta:

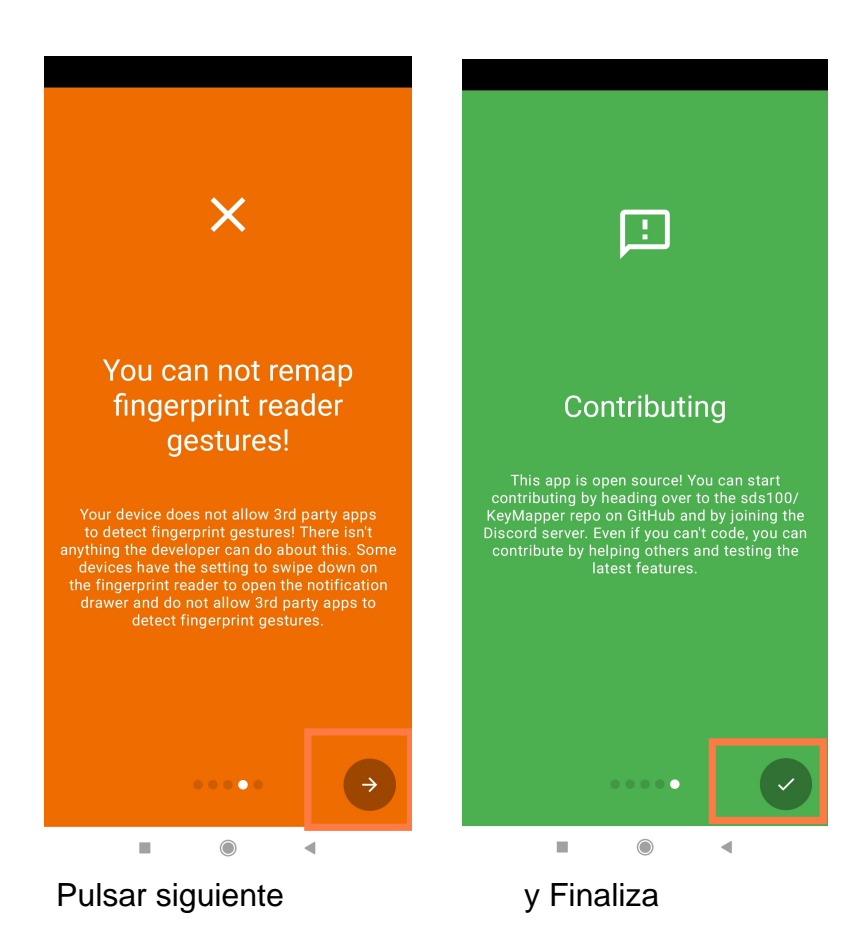

3.- CONFIGURAR KEYMAPPER.

En este punto se procede a configurar la aplicación KeyMapper. Se va a mostrar un EJEMPLO de cómo se puede configurar. Cada persona puede configurar los mappings de los botones como quiera. INFO: Cada usuario es responsable y conocedor de lo que está configurando, y del funcionamiento del mismo. Abrir aplicación Keymapper.

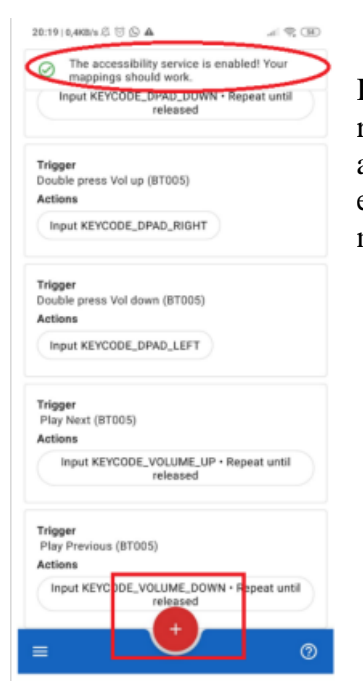

INFO: Hay que tener en cuenta, que si todos los pasos anteriores, se han realizado correctamente. En la parte superior de KeyMapper, debería aparecer un mensaje como en la imagen ("The accessibility services is enable. Your mappings should work"). En caso de que no aparezca este mensaje, revisar los últimos puntos de configuración.

#### Seleccionar el botón +.

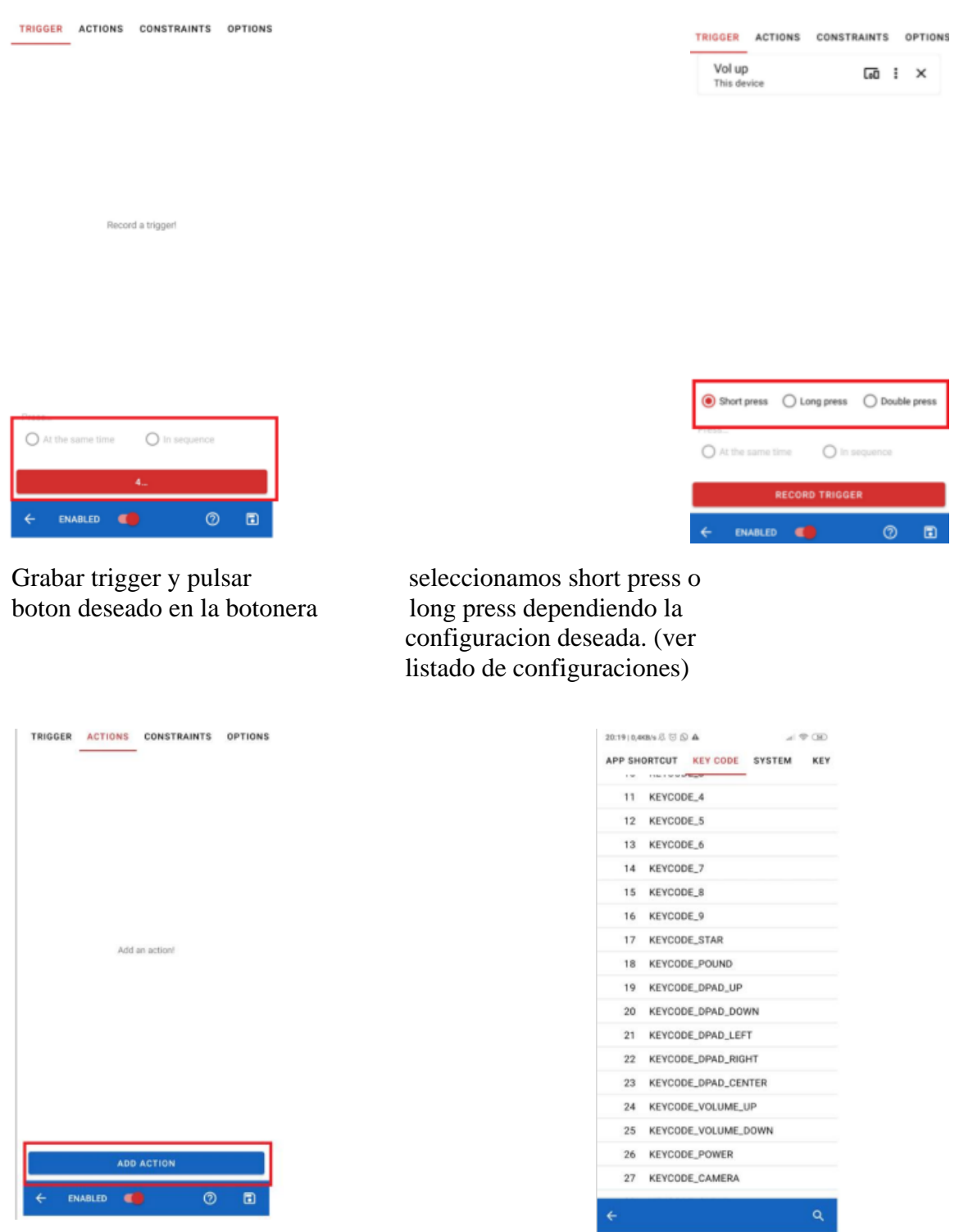

En el menu ACTIONS, pulsamos en el menu KEYCODE, seleccionamos sobre ADD ACTION la accion que queremos que ejecute el bo la accion que queremos que ejecute el boton pulsado anteriormente

Una vez finalizada la accion seleccionada, pulsaremos sobre guardar. De este modo ha quedado guardada la configuracion.

Este proceso hay que repetirlo por cada boton o accion que se quiera ejecutar según la lista siguiente:

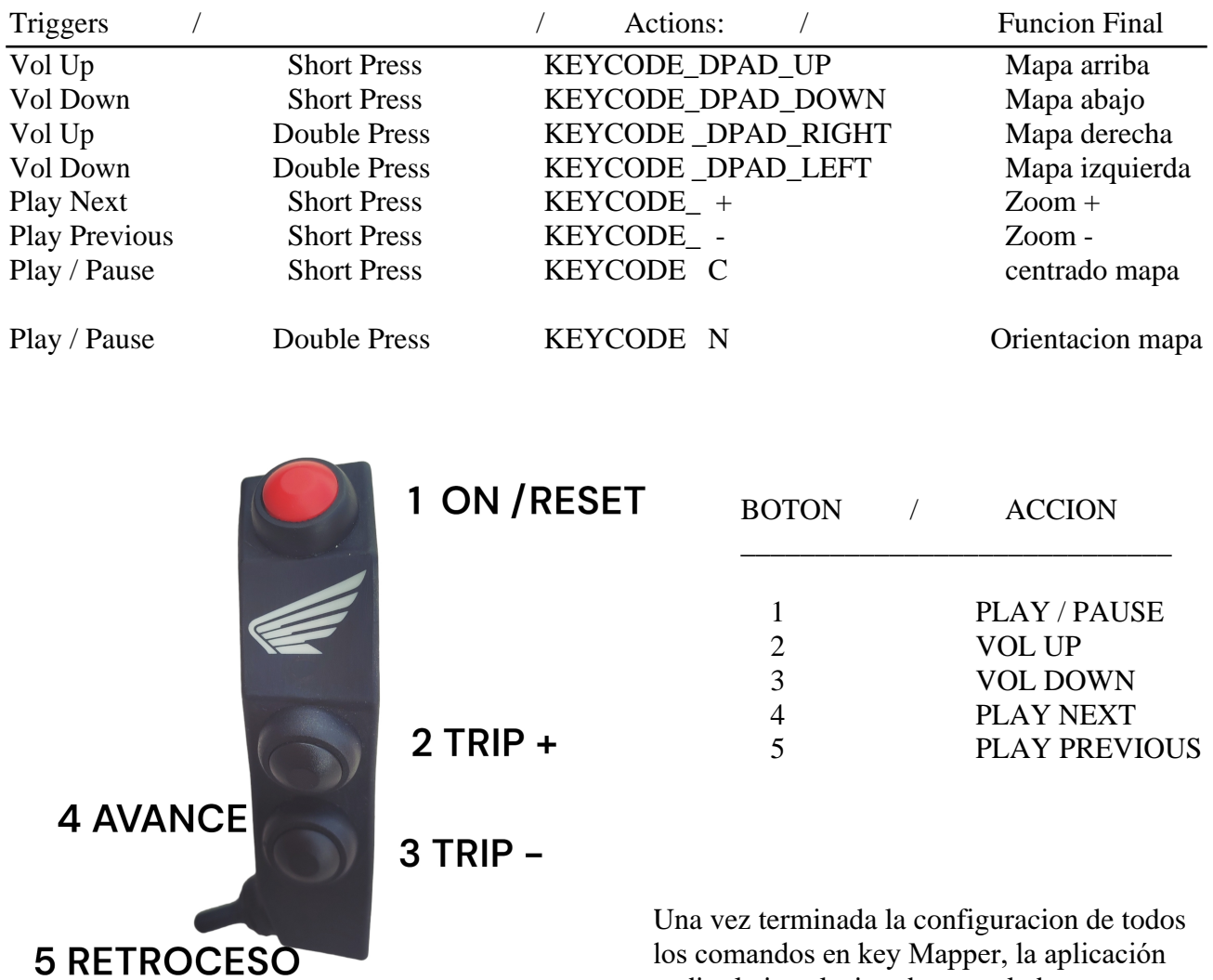

pedira la instalacion de un teclado para su

funcionamiento. Si no se ha instalado ya Gui KeyMapper, es momento de instalarlo siguiendo las instrucciones en pantalla.

#### 4.- FUNCIONAMIENTO

 Si hemos realizado todos los pasos anteriores, la botonera debería funcionar con OruxMaps y OSMand, por ejemplo. En caso contrario, deberia de revisar los permisos de key Mapper o volver a iniciar el tutorial des el principio

Ahora sí, a continuación, puedes abrir la aplicación de navegación y probar que todo funcione:

Un click  $\rightarrow$  Botón 2 (Vol Up): Sube al mapa Un click → Botón 3 (Vol Down): Baja el mapa Doble click → Botón 2 (Vol Up): mapa la derecha Doble click → Botón 3 (Vol Up): mapa a la izquierda Un click →Botón 4 (Play next): Zoom In (Amplia) Un click  $\rightarrow$ Botón 4 (Play prev): Zoom Out (Disminuye) Un click →Botón 1 (Play / Pause): Centrar mapa Doble click →Botón 1 (Play / Pause): Cambiar orientacion mapa © 2023 HESAPARTS Todos los derechos reservados.

No se permite la reproducción total ni parcial de las imágenes o textos de este documento sin la autorización previa de HESAPARTS La reproducción y la distribución pública del contenido de la web con fines comerciales, en cualquier soporte y por cualquier medio técnico, sin autorización expresa de HESAPARTS, quedan específicamente prohibidas.